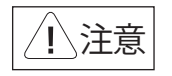

#### ■健康上のご注意

電源コードを抜くときは、プラグ部分を持ってください。 電源コードが痛んだら、使用を中止し、お買い 上げの販売店もしくは、当社カスタマーサポー トまで交換をご依頼ください。

電源コードを傷つけると、火災や感電の原因とな ります。コードの上に重いものをのせたり、熱器具 に近づけたりしないでください。また、コードを 折り曲げたり、加工したりしないでください。 禁止

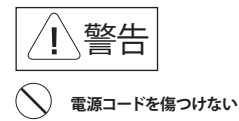

#### $\bigcirc$ **ほこりや湿気の多い場所では使用しない** 禁止

#### $\infty$ **内部に水や異物を入れない** 禁止

ケースのフタを開けたり改造したりすると、感電や 火災の原因となります。 内部の点検、修理はお買い上げの販売店もしく は、当社カスタマーサポートまでご依頼ください。

ほこりや湿気は、ショートの原因となり、発熱、火災 や感電の原因となります。

水や異物が入ると、火災や感電の原因となります。 万一、水や異物が入った場合は、電源コードをコン セントから抜いて、お買い上げの販売店もしくは、 当社カスタマーサポートまでご連絡ください。

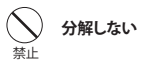

本体やプラグには触れないでください。感電の原因

となります。 禁止

**雷が鳴りだしたら使わない**

ぬれた手で電源ケーブルのプラグや、コネクタに 触れないでください。感電の原因となります。

日光のあたる場所や熱器具のそばに置かないで ください。火災や製品の故障の原因となります。

- ✔ 不安定な台の上や傾いたところに置かな いでください。落下するおそれがあり、けが をしたり、製品が故障したりする原因となり ます。
- √ 雷源コードやケーブル類は整理して配置し てください。足を引っかけると、けがや製品 の故障の原因となります。
- √ 風通しの悪い場所や布などで覆った状能 で使用しないでください。通風口がふさが れると内部に熱がこもって、火災や製品の 故障の原因となります。

- √ お手入れの際には、電源ケーブルをコンセン トから抜いてください。コンセントに接続した ままだと、感電や故障の原因となります。
- √ お手入れの際、シンナーなどの揮発性の溶 剤は使用しないでください。
- √ 長期間使用しないときは、電源ケーブルを コンセントから外してください。

本製品を使用中に万が一、煙が出る、異臭がする などの問題が発生した場合には、直ちに使用を中 止し、コンセントからプラグを抜いてください。 煙が出る、異臭がするなどの異常状態で使用を継 続すると、火災や製品の故障の原因となります。 異常が発生したら、本体の電源を切り、電源コート をコンセントから抜いて、煙が消えたのを確認して から、お買い上げの販売店もしくは当社カスタ マーサポートまでご連絡ください。

禁止

**ぬれた手で触らない**

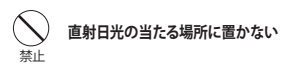

## **煙が出たらプラグを抜く**

強制

事前にお客様のご了承を得た上で、上記以外 の目的で使用させていただく場合があります。 当社ではお客様の個人情報を適切に管理し、 特段の事情が無い限りお客様の承諾無く第三 者に開示・提供することはございません。

※お客様の個人情報の取り扱いに関する お問い合わせ、ご意見がございましたら、 http://www.mediaedge.co.jpよりご連絡ください。

本製品を落としたり、カバーを破損したりした場合、 そのまま使用しないでください。火災や製品の故障 の原因となります。 製品が破損した場合は、本体の電源を切り、電源コー ドをコンセントから抜いて、お買い上げの販売店もし くは当社カスタマーサポートまでご連絡ください。

## **破損した状態で使用しない**

強制

# 注意

- 本機の保証期間は2年間です。
- 保証をお受けいただくには、ユーザー登録を行っていただく必要があります。
- ユーザー登録を行っていただくと、保証書がダウンロードできます。
- 保証期間の開始日は、当社出荷日を起点に翌々月1日より2年間となります。
- 取扱説明書に記載の注意事項や使用方法に反した使用方法による故障に関しては保証できません。
- 本保証規定は、日本国内においてのみ有効です。本機を日本国以外で使用した際の故障に関して は保証できません。

HDMItoHDMIコンバータ(アップ・ダウンコンバート/フレームレート変換対応モデル) の梱包には以下の内容物が含まれています。

### **お手入れについて**

#### **設置について**

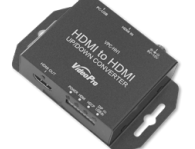

HDMItoHDMIコンバータ 車田ACアダプタ(日本国内什様) (アップ・ダウンコンバート/ フレームレート変換対応モデル)本体

当社では、お客様の個人情報は原則として下記 の目的以外では使用いたしません。 1. ご利用の製品のサポートの実施 2. 当社製品の使用状況調査、製品改良、製品 開発、サービス向上を目的としたアンケート

の実施

※ 調査結果につきましては、お客様の個人情報 を含まない形で当社のビジネスパートナーに 参考資料として提供することがあります。 3. 銀行口座やクレジットカードの正当性、有効

性の確認

4. ソフトウェアのバージョンアップや新製品の

■■ はしなければならない行為を示しています。 禁止 強制

案内等の情報提供

5. 懸賞企画等で当選された方への賞品の発送

**個人情報の取り扱いについて**

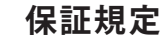

### **ユーザー登録方法**

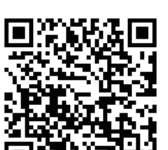

パソコンやスマートフォンなどから登録サイトにアクセスし ていただき、製品のシリアルナンバーを入力してください。

http://www.mediaedge.co.jp/enq/u-reg.html

シリアルナンバーは、製品またはパッケージに貼付されています。VPから始まる 10桁のシリアルナンバーを入力してください。

サンプル:

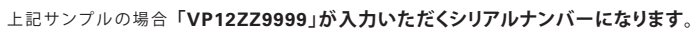

 $-5 -$ 

### **機 能**

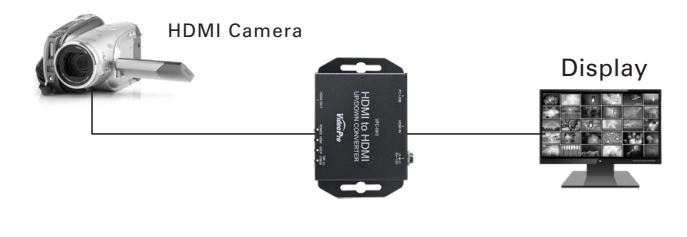

- ・ **HDMI入力端子に入力した信号を、指定した解像度でHDMI出力端子から出力します。**
- ・ **フレームレート変換(59.94Hzから60Hzへ変換など)に対応しています**
- ・ **HDMIオーディオは最大8ch(LPCM)に対応しています。**
- ・ **本体DIPSW(DIPスイッチ)または、USBコントロールツールによる設定が可能です。**
- ・ 取扱説明書 × 1
- ・ 専用ACアダプタ(日本国内仕様)× 1
- ・ HDMItoHDMIコンバータ (アップ·ダウンコンバート/フレームレート変換対応モデル)本体 × 1
- ・ HDMIケーブルクランプ × 2

### **ご購入製品を使用される際の注意事項**

ここでは、ご購入製品を使用されるときにご注意いただきたい事柄について説明しています。 ここ、…、…………………………………<br>ご使用方法や、この内容について不明な点、疑問点等がございましたら、MEDIAEDGE株式 会社カスタマーサポートまでお問い合わせください。

### 本製品を正しくお使いいただくために

次のような表示をしています。

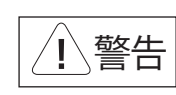

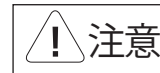

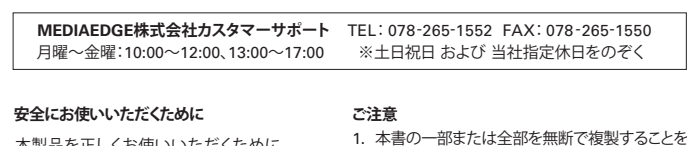

取り扱いを誤ると、死亡または重傷を追う おそれのある内容を示しています。

取り扱いを誤ると、けがや周囲の物品を 損傷するおそれのある内容を示しています。

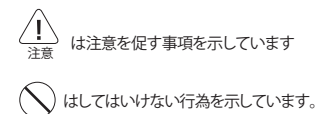

禁止します。

2. 本書の内容や仕様は将来予告なしに変更する

ことがあります。

3. 本書は内容について万全を期して作成いたし ましたが、万一ご不審な点や誤り、記載漏れなど お気付きのことがございましたら、当社までご

連絡ください。

4. 運用した結果については、3項にかかわらず 責任を負いかねますので、ご了承ください。 5. ご使用上の過失の有無を問わず、本製品の運用 において発生した逸失利益を含む特別、付随 的、または派生的損害に対するいかなる請求が あったとしても、当社はその責任を負わないも

のとします。

6. 本製品付属のソフトウェア、ハードウェア、マニュ - スコンファン・ファン、ファン、ファー<br>アル、その他添付物を含めたすべての関連製品 に関して、解析、リバースエンジニアリング、デコ ンパイル、ディスアッセンブリを禁じます。 7. MEDIAEDGEはMEDIAEDGE株式会社の登録

商標です。

8. HDMI、HDMIロゴ、およびHigh-Definition Multimedia Interfaceは、HDMI Licensing, LLC

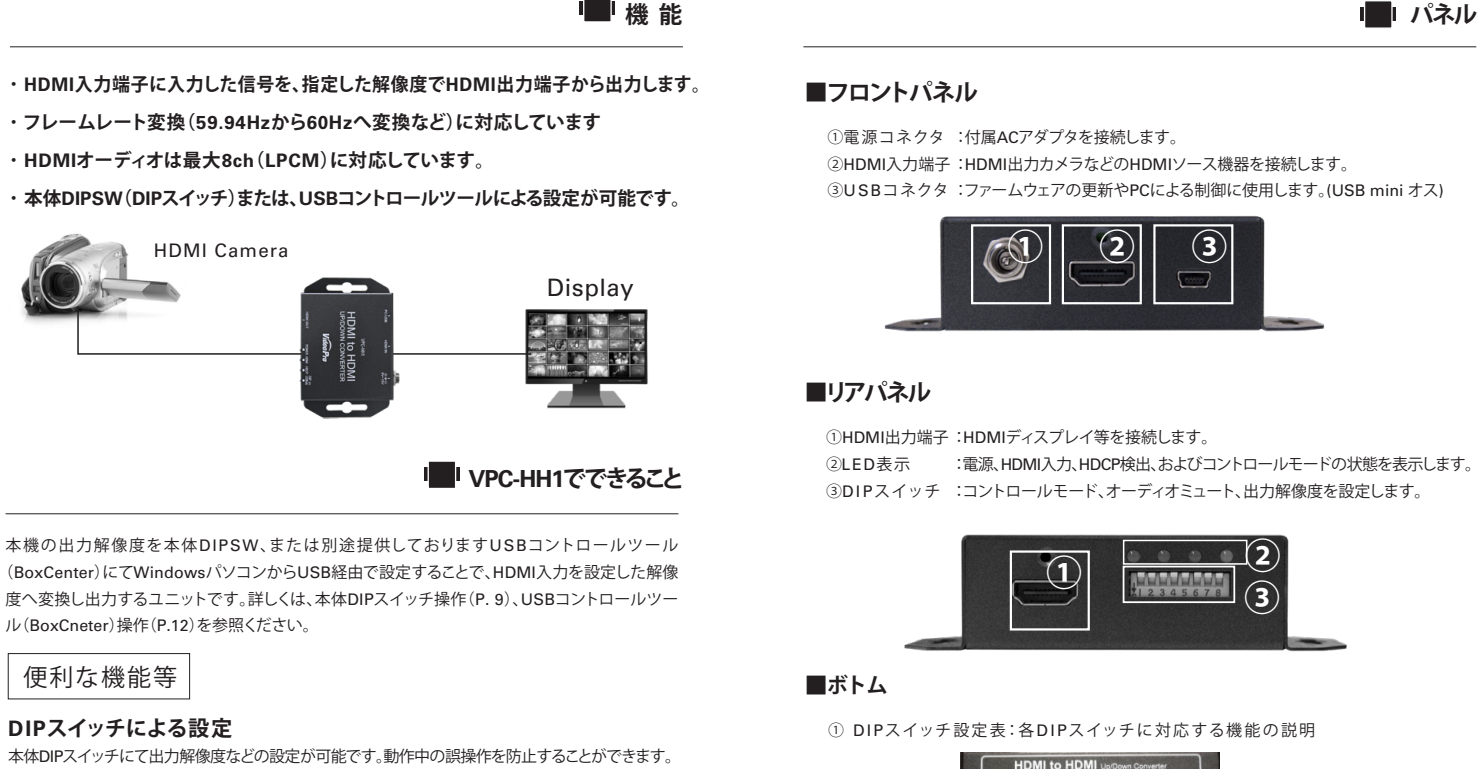

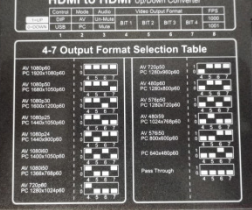

の商標または登録商標です。

9. Microsoft、Windowsは米国マイクロソフト・ コーポレーションの登録商標です。また、その他 の商品名やそれに類するものは各社の商標ま

たは登録商標です。

### **表記について**

■ 本書での説明と実際の運用方法とで相違点がある場合には、実際の運用方法を優先するものとします。 ■ 説明の便宜上、実際の製品とイラストおよび画面写真が異なる場合があります。

 $-2 -$ 

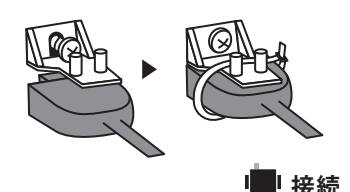

本機と他の機器との接続は以下のように行います。

- 1. 本機から付属ACアダプタのケーブルを取り外します。
- 2. 本体のDIPスイッチにてご使用になる設定を選択します。
- 3. 出力先の機器をHDMIケーブルでHDMI出力側へ接続します
- 4. 入力元の機器をHDMIケーブルでHDMI入力側へ接続します。

 $-6 -$ 

5. 本機に付属ACアダプタのケーブルを接続します。

### **VPC-HH1でできること**

本機の出力解像度を本体DIPSW、または別途提供しておりますUSBコントロールツール (BoxCenter)にてWindowsパソコンからUSB経由で設定することで、HDMI入力を設定した解像 度へ変換し出力するユニットです。詳しくは、本体DIPスイッチ操作(P. 9)、USBコントロールツー ル(BoxCneter)操作(P.12)を参照ください。

本体DIPスイッチにて出力解像度などの設定が可能です。動作中の誤操作を防止することができます。

### **テストパターン出力機能**

テストパターン出力を有効にすることで、入力信号がない状態でもテスト信号を出力することが可 能です。(ただし音声は入力音声が出力され、入力がない場合は無音となります)

#### **表示位置調整機能**

HDMI入力元機器の出力がずれている場合に、本機の表示位置調整機能により正常位置へ近づけ ることができます。

### 便利な機能等

ごくまれに、コンピュータのモニタおよびテレビ 画面に表示される強い光の刺激や点滅によっ て、体に異常を感じる方がいます。本製品の運 用にあたっては、十分留意してください。

ネジをゆるめて、クランプをはさみ、ネジ を締めて固定します。 クランプ本体とHDMIケーブルをバンド で固定します。 HDMIケーブルクランプ使用方法

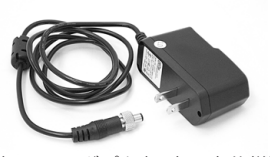

### **VPC-HH1**

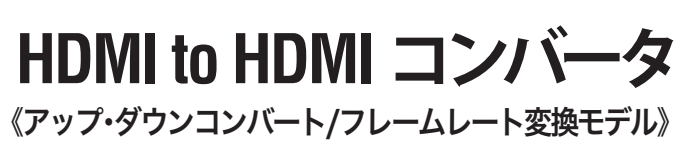

## 取扱説明書

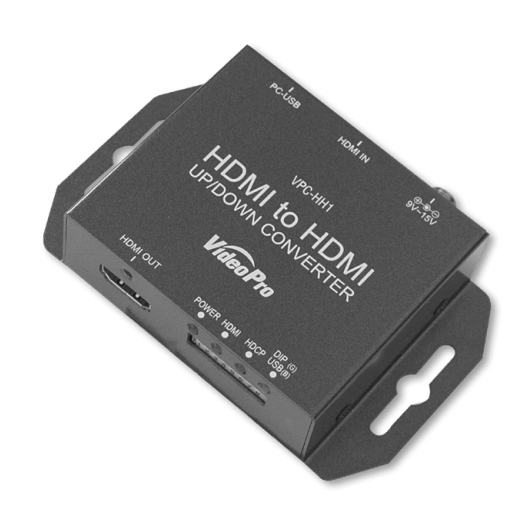

*VídeoPi* 

March 9. 2020

### **仕 様**

**FAQ**

本機とPCを接続し、出力解像度設定・マルチスクリーン設定・アスペクト比設定などが行える Windowsアプリケーションを用意しております。 弊社ホームページ(http://www.videopro.jp.net/download/)からダウンロードの上、ご活用ください。

## **LED表示**

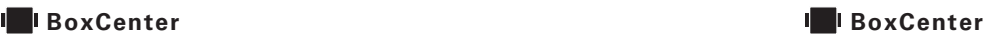

#### **Case Vdeo** Control Mo  $\rightarrow$ Keep Aspect Ratio  $\overline{\phantom{a}}$ HDMI  $\Rightarrow$ **YUV444**  $\rightarrow$  $\rightarrow$ PC Mode (VESA) Full Range 1920x1080 60.00p  $\vert \ll \vert \hspace{.1cm} \gg$

### **ユーティリティソフトウェア【Box Center】**

### **対応動作環境**

Windows XP / Windows Vista / Windows 7 / Windows 8

### **PCへのインストール方法**

ダウンロードしたZip形式ファイルを同一フォルダに展開してください。 BoxCenter.exeをダブルクリックするとユーティリティが起動します。

### **PCとの接続方法**

USB Bタイプ-USB Aタイプのケーブルを使って、本機サイドパネルのUSBコネクタとPCのUSB 端子を接続します。以上で、接続は完了です。

### **使用時の留意事項**

本ユーティリティは、複数のコンバータを接続して同時に制御することはできません。 設定したいコンバータを順に接続し、設定を行なってください。

### **Box Center ユーティリティの説明**

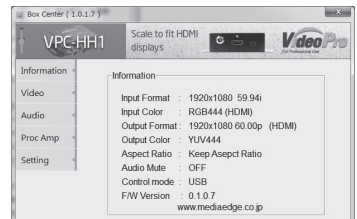

#### **■Video Setting**

**・Control Mode:**本体DIPSWのコントロールモード設定が表示されます。 ▶USB:USBモードです。すべての設定をBoxCenterから設定・変更が可能です。

▶DIPSW:DIPSWモードです。DIPSWで設定できる項目以外はBoxCenterから設定・変更が可能です。 **・HDMI Output Mode:**HDMI出力端子からの出力をHDMIまたはDVIへ切替えることができます。 (デフォルト:HDMI)

- ▶HDMIモード:音声およびInfoFrameなどのパケットが出力信号に多重されます。 ▶DVIモード:出力は音声およびパケットは多重されず、色空間はRGB固定となります。
- **・Output Mode:**出力設定可能なフォーマットのモードを切替えます。(デフォルト:PC Mode(VESA)) ▶AV Mode (CEA-861):Output FormatにてCEA-861準拠の信号を選択できます。 ▶PC Mode (VESA):Output FormatにてVESA系統のフォーマットを選択できます。 ※DIPSWモードの場合は操作できません。
- **・Output Format:**出力するフォーマットを選択可能です。(デフォルト:Pass Through) Pass Throughを選択した場合は入力フォーマットと同じフォーマットを出力します。 一部PassThroughに対応していないフォーマットが入力された場合は近いフォーマット で出力されます。※DIPSWモードの場合は操作できません。
- **・Aspect Ratio**:ビデオ出力のアスペクト比を設定します。(デフォルト:Keep Aspect Ratio) ▶Keep Aspect Ratio:入力フォーマットのアスペクト比を保持します。 ▶Full Screen: 全画面での表示 ▶16:9 : 16:9での表示 ▶4:3 :4:3での表示 ▶Dot By Dot:Dot By Dotでの表示
- **・HDMI Output Color**:HDMI出力の色空間を変更できます(デフォルト:YUV444) ▶YUV444: YCbCr 4:4:4が選択されます。 ▶YUV422: YCbCr4:2:2が選択されます。 ▶RGB: RGBが選択されます。
- **・HDMI Output Range**:HDMI出力の量子化ビットレンジを変更できます(デフォルト: Full Range) ▶Full Range: 入力レンジがFull Range/ Limit Rangeの場合にレンジを維持します。 ▶Limit Range: 入力レンジがFull Rnageの場合にLimit Rangeに変換します。

 $-13 - 14 -$ 

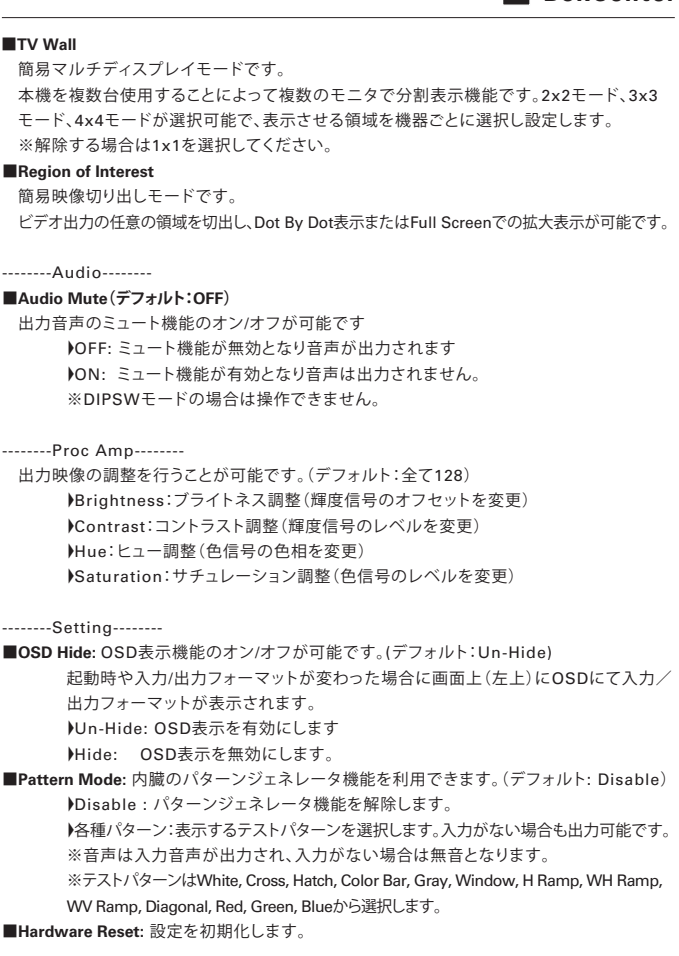

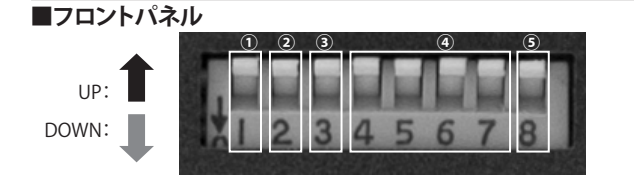

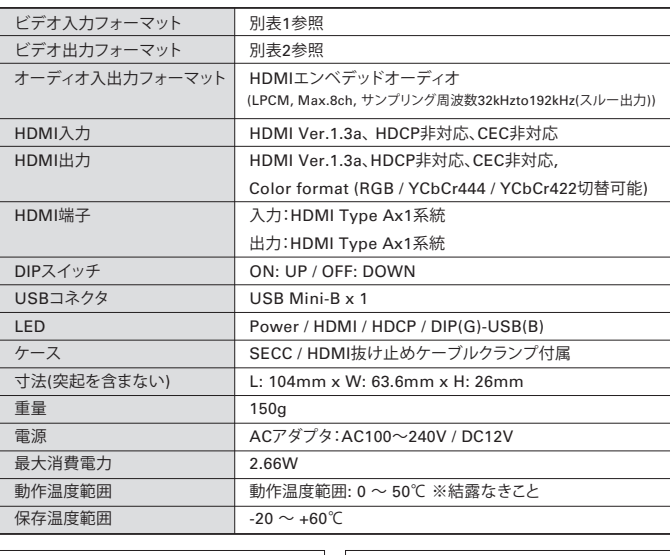

Q.映像が出ない

- A.HDMI LEDが点灯してない場合はHDMI入力側の機器から正常に信号が出てい ない可能性があります。HDCP LEDが点灯している場合はHDCP信号で保護され たビデオ信号が入力されています。本機はHDCP信号に対応しておりません。
- Q 出力映像の色がおかしい場合
- A: BoxCenterにて色空間の設定をご確認ください。YCbCrとRGBの切替をお試しく ださい。

Q音が出ない

A: 本機の設定がDVIモードとなっていませんでしょうか。BoxCenterにてご確認頂け ます。また入力信号がDVIモードとなっている可能性があります。

Q BoxCetnerで設定できない項目がある

A: 本機のコントロールモードがDIPSWモードになっていませんでしょうか。 この場合、本体DIPSWで設定できる項目はBoxCenterから設定できません。 本体DIPSWにてUSBモードへご変更ください。 またBoxCenterが2つ以上開いている場合正常動作しませんのでご注意ください。

別表1

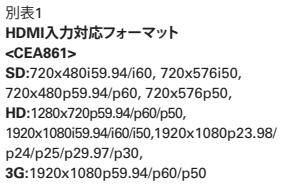

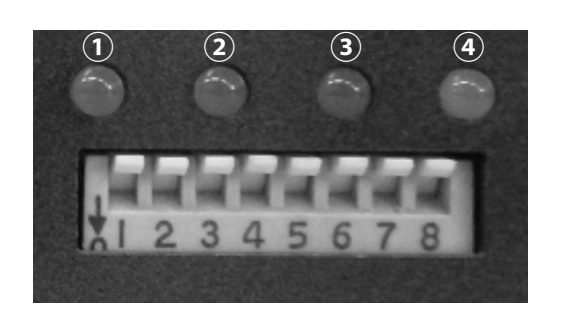

### ①: USBコントロールモード(1: DIPスイッチmode / 0: USBコントロールモード)

### ③:オーディオミュート機能有効無効(1: Un-Mute(無効) / 0: Mute(有効))

### ②:出力フォーマットモード切替(1: AV mode (CEA861)/0: PC mode(VESA))出力

※DIPSW[1]をUSB制御モードに設定した場合 ・本記の全ての設定をUSBから行うことが可能です。 ・DIPSW[2]~[8]の設定は使用されません ・設定内容は電源をOFFにしても保持され、電源起動時に使用されます。 ※DIPSW[1]をディップスイッチ制御モードに設定した場合 ・DIPSW[2]~[8]の設定が即時に使用されます。 ・DIPSW[2]~[8]にて設定可能な項目はUSBから設定できません。 ・設定内容は電源をOFFしても保持されます。 ☆電源起動時にはDIPSW[2]~[8]の設定が優先して使用されます。 (USBによる設定データは保持されますがDIPSW[2]~[8]に相当する部分は使用されません。)

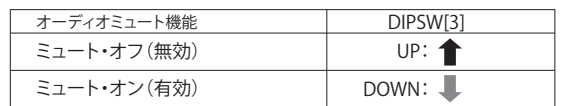

 $-9 -$ 

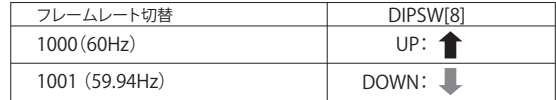

#### $-10 -$

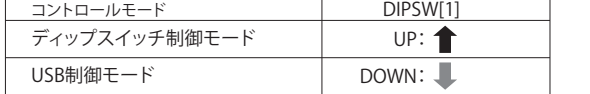

### ⑤:フレームレート切替(1: 1000(60Hz)/ 0:1001 (59.94Hz)) **※AV mode(CEA861)系のみに有効**

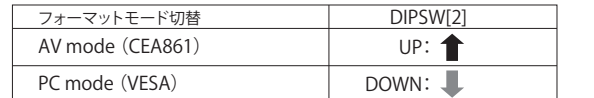

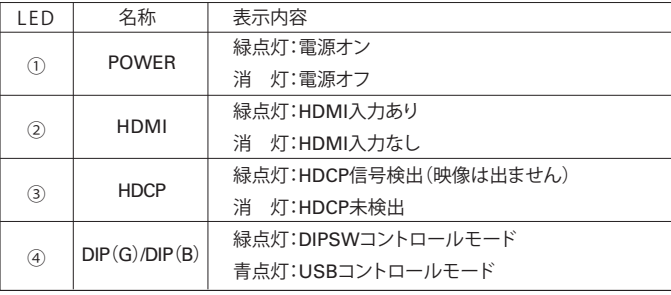

・Input Format :入力ビデオ信号のフォーマットが表示されます。 ・Input Color :入力ビデオ信号のカラースペースが表示されます。 ・Output Format :出力ビデオ信号のフォーマットが表示されます。 ・Output Color :出力ビデオ信号のカラースペースが表示されます。 ・Aspect Ratio :出力ビデオ信号のアスペクト比設定が表示されます。 ・Audio Mute :オーディオミュート機能の有効(ON)・無効(OFF)が表示されます。 ・Control mode:現在のコントロールモードが表示されます(DIPSW/USB) ・F/W Version :ファームウェアのバージョンが表示されます。

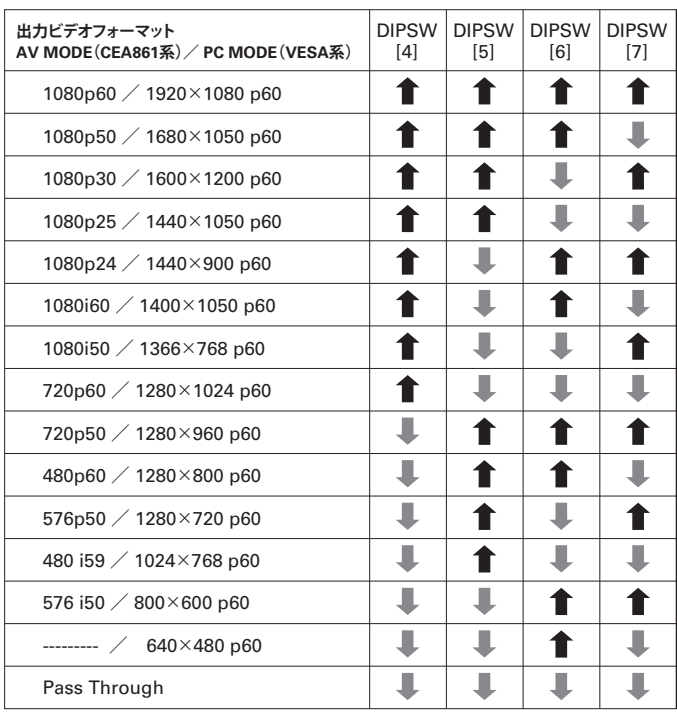

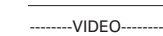

#### 別表2 **HDMI出力対応フォーマット <CEA861>**

**SD:**720x480i59.94, 720x576i50, 720x480p59.94/p60, 720x576p50, **HD:**1280x720p59.94/p60/p50, 1920x1080i59.94/i60/i50,1920x1080p23.98/ p24/p25/p29.97/p30, **3G:**1920x1080p59.94/p60/p50

#### **<VESA>**640x350p85, 640x400p85, 640x480p59.94/p60/p72/p75/p85 720x400p85, 800x600p56/p60/p72/p75/p85 1024x768p60/p70/p75/p85,1152x864p70/p75, 1280x768p75/p85,1280x800p60,1280x960p 60/p75/p85,1280x1024p60/p75/p85, 1360x768p60,1366x768p60,1400x1050p50/ p60/p75, 1440x900p60, 1600x1200p50/p60, 1680x1050p60

### **<VESA>**

1680x1050p60, 1600x1200p60, 1440x1050p60, 1440x900p60, 1400x1050p60,1366x768p60, 1280x1024p60, 1280x960p60, 1280x800p60, 1280x720p60, 1024x768p60, 800x600p60,640x480p60